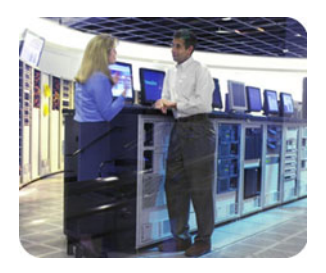

smartstart scripting and all the set october 2002 toolkit

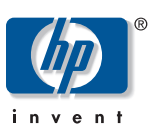

# next generation server deployment tools: smartstart scripting toolkit

technical white paper

# table of contents

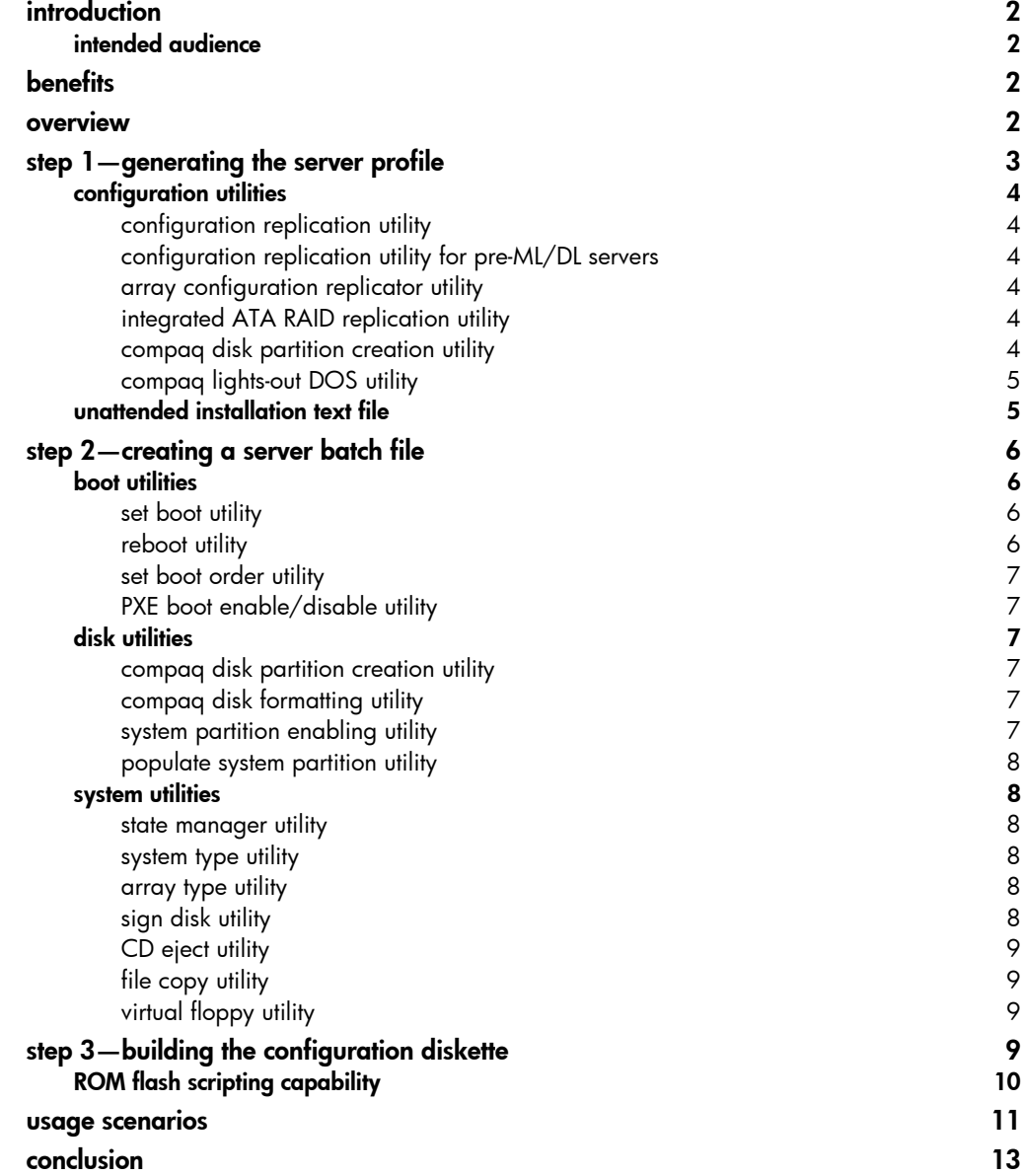

<span id="page-1-0"></span>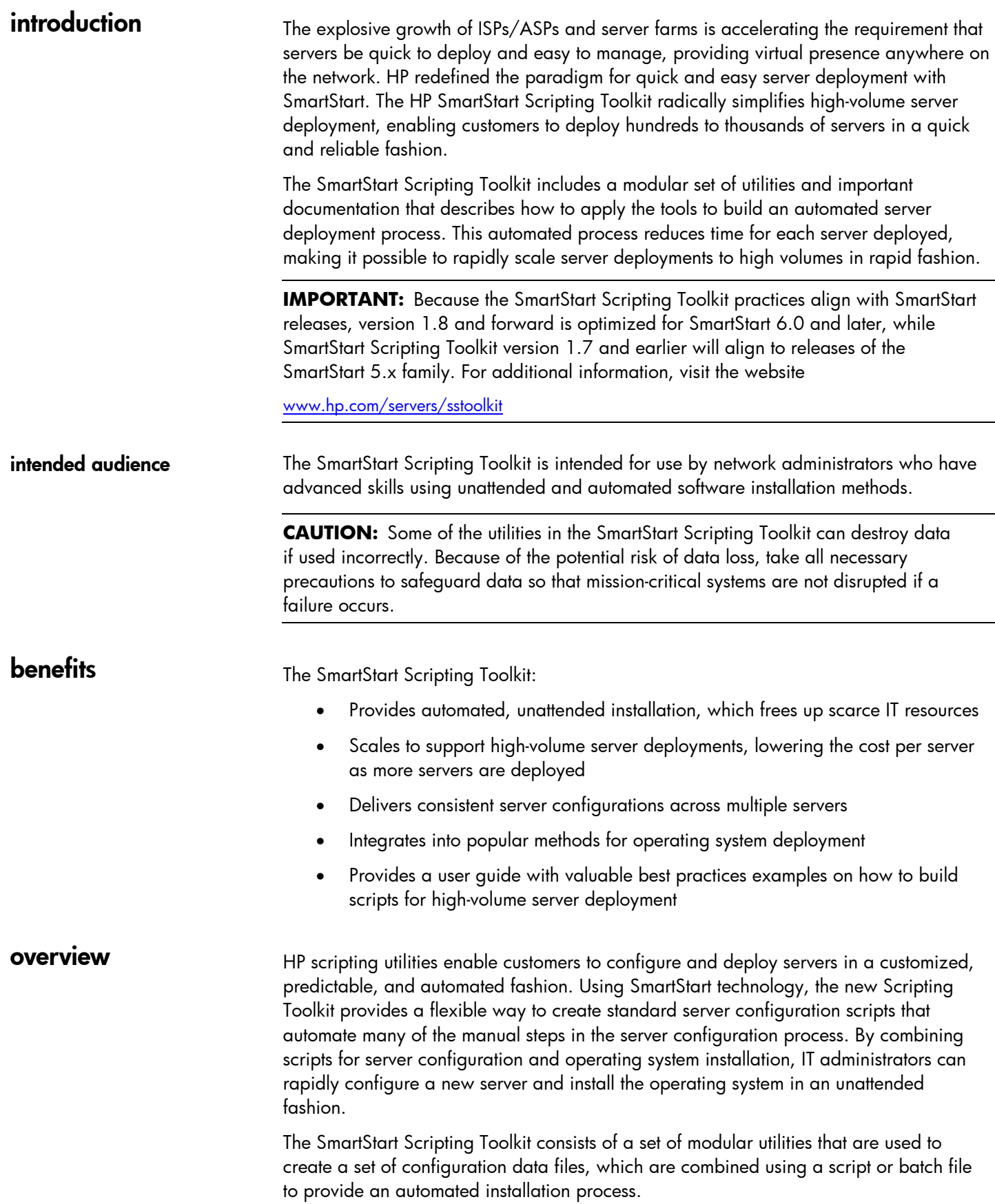

<span id="page-2-0"></span>Three main steps are necessary to use the Scripting Toolkit:

- 1. Generate the server profile from a previously configured server.
- 2. Create a script (batch) file that reads in server configuration files to configure the server hardware and install the server operating system.
- 3. Build the server configuration diskette that initiates the automated deployment process.

**IMPORTANT:** The SmartStart Scripting Toolkit 1.8 was designed to work primarily with the ProLiant ML, DL, and BL server lines. The SmartStart Scripting Toolkit 1.7 includes support for servers prior to the ML and DL lines. Refer to the SmartStart Scripting Toolkit Support Matrix on the HP website at

[www.hp.com/servers/sstoolkit](http://www.hp.com/servers/sstoolkit)

Refer to the *SmartStart Scripting Toolkit User Guide* for more detailed information and for sample scripts on the use of the various utilities included in the toolkit.

# step  $1$ generating the server profile

The server profile for target servers is generated from an optimally configured source server that has booted from a DOS diskette. The server profile consists of four main configuration files and an optional fifth file (for the Remote Insight Lights-Out Edition) that may be edited to match the servers that are being deployed:

- **Hardware script file** Contains server hardware configuration information
- **Array script file** Contains disk array configuration information
- **Partition script file** Contains disk partition information
- **Remote Insight Lights-Out Edition script file (optional)**—Contains data for boot-strapping a Remote Insight Lights-Out Edition (RILOE) board or a Remote Insight Lights-Out Edition II (RILOE II) configuration to a server. This file is optional for customers who want to use the toolkit on servers with RILOE or RILOE II installed.

**NOTE:** RILOE and RILOE II scripting is not supported with Linux operating systems or when using the NetWare Client.

**Unattended text file** - Contains unattended operating system software installation information. This file is defined by the operating system installation process and is not created by the toolkit.

**NOTE:** The unattended text file is created by the user. Examples are provided in the *SmartStart Scripting Toolkit Best Practices*.

These six configuration script files contain all the server configuration information and become the basis for the server batch file.

**IMPORTANT:** The utilities will not function properly in an emulated DOS window in Microsoft Windows 95, Windows 98, Windows NT, or Windows 2000. The utilities will not function in a DOS emulator running under Red Hat Linux 6.2 or 7.x. The SmartStart Scripting Toolkit utilities require a true DOS mode.

<span id="page-3-0"></span>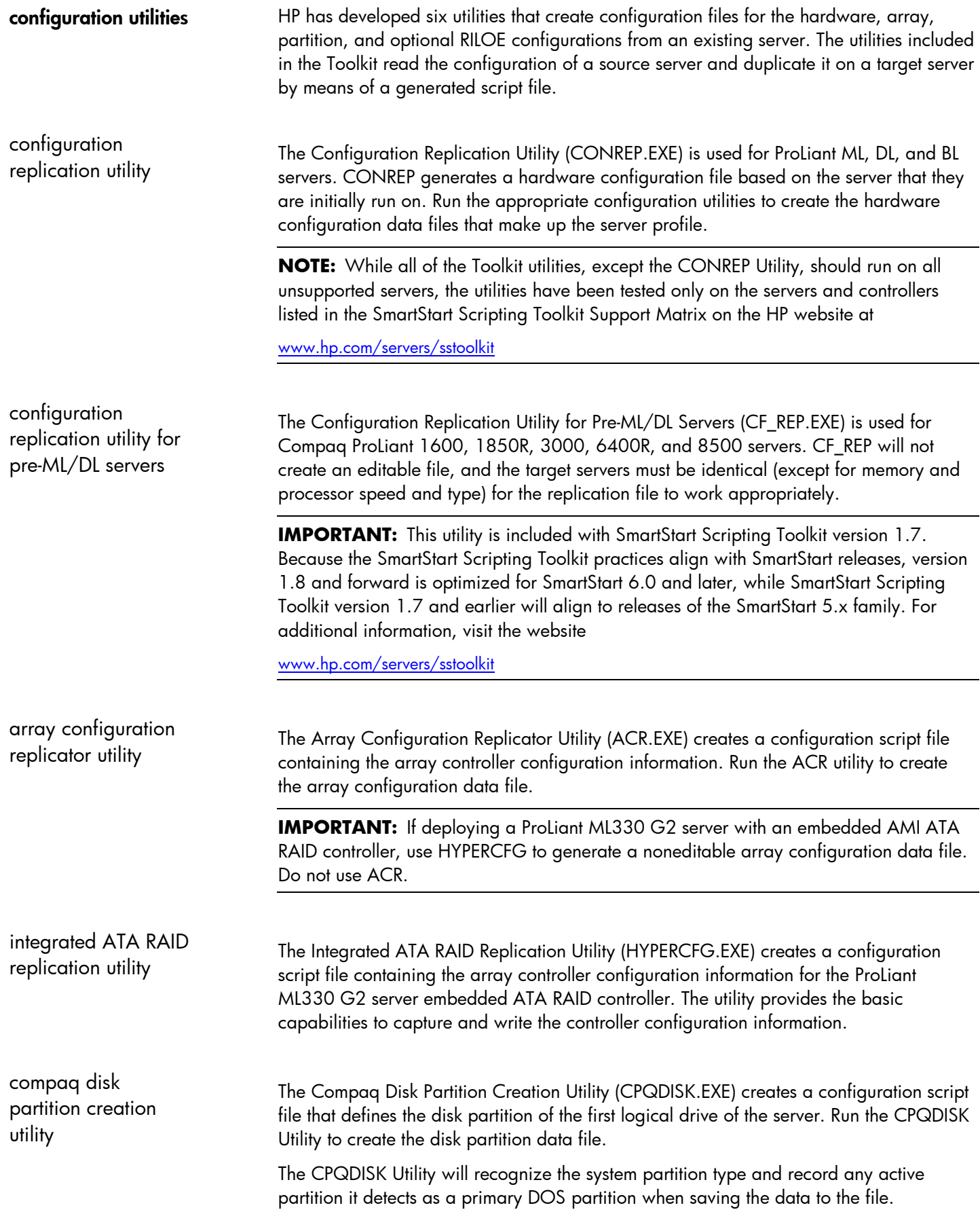

<span id="page-4-0"></span>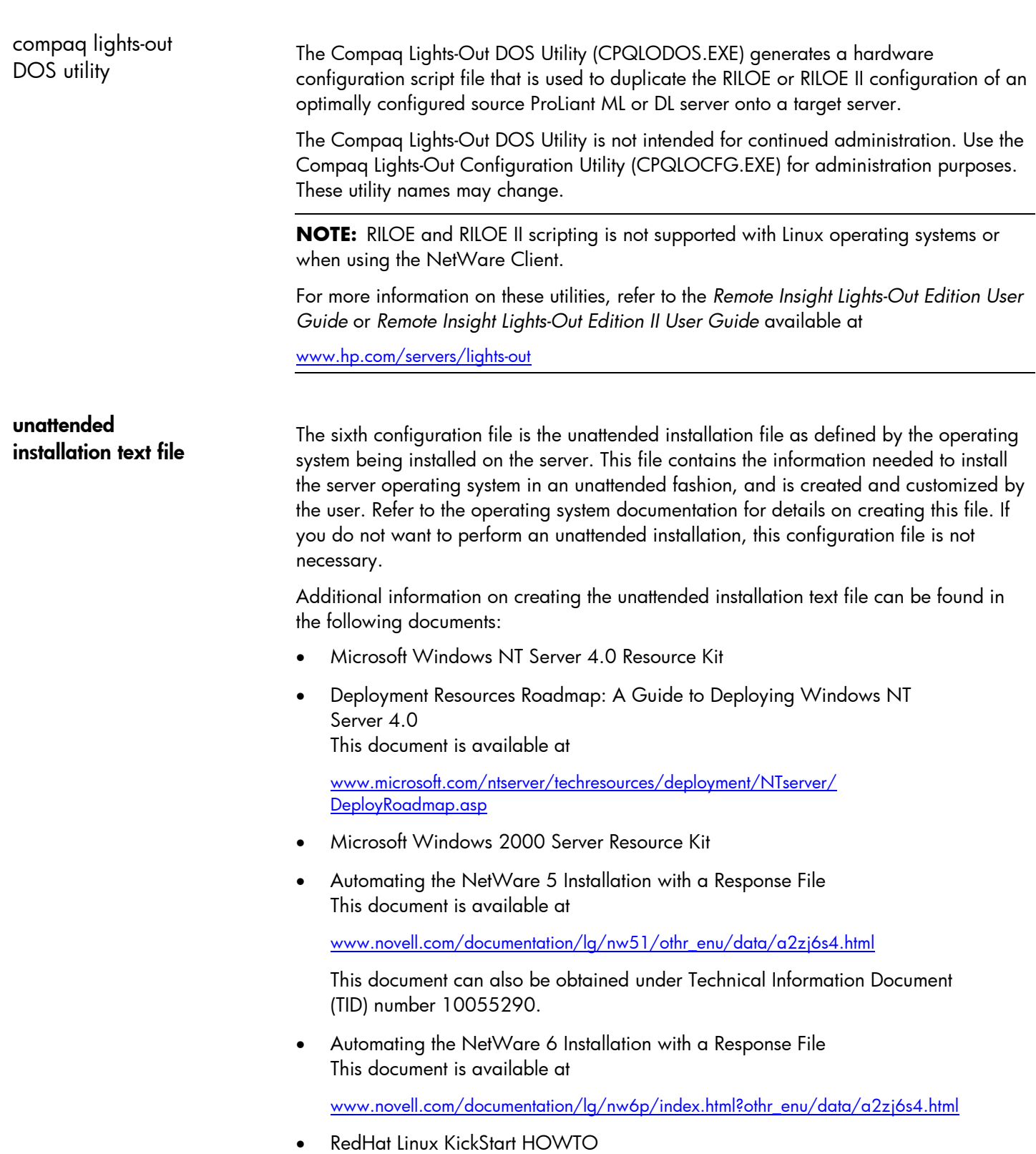

This document is available at

[www.linux.org/docs/ldp/howto/HOWTO-INDEX/index.html](http://www.linux.org/docs/ldp/howto/HOWTO-INDEX/index.html)

# <span id="page-5-0"></span>step 2-creating a server batch file

After the server configuration information is captured, it can be incorporated into a batch file for automated deployment. The batch file integrates the separate utilities of the Toolkit to read configuration information and launch the operating system installation process.

This server batch file is the instruction set for the installation process. Use the following set of tools in the batch file to configure the server hardware and storage array and install the operating system.

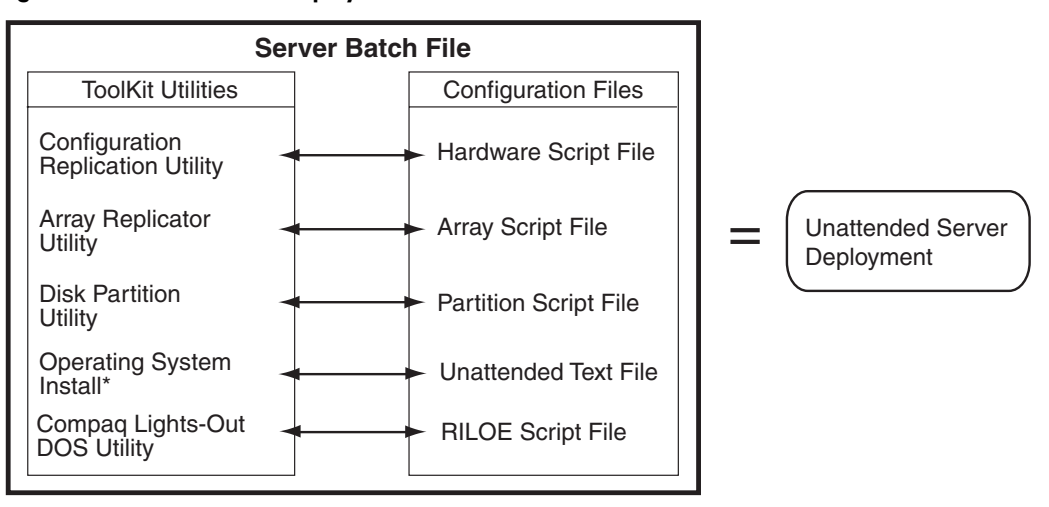

### figure 1. automated server deployment overview

\*Supplied by the operating system vendor

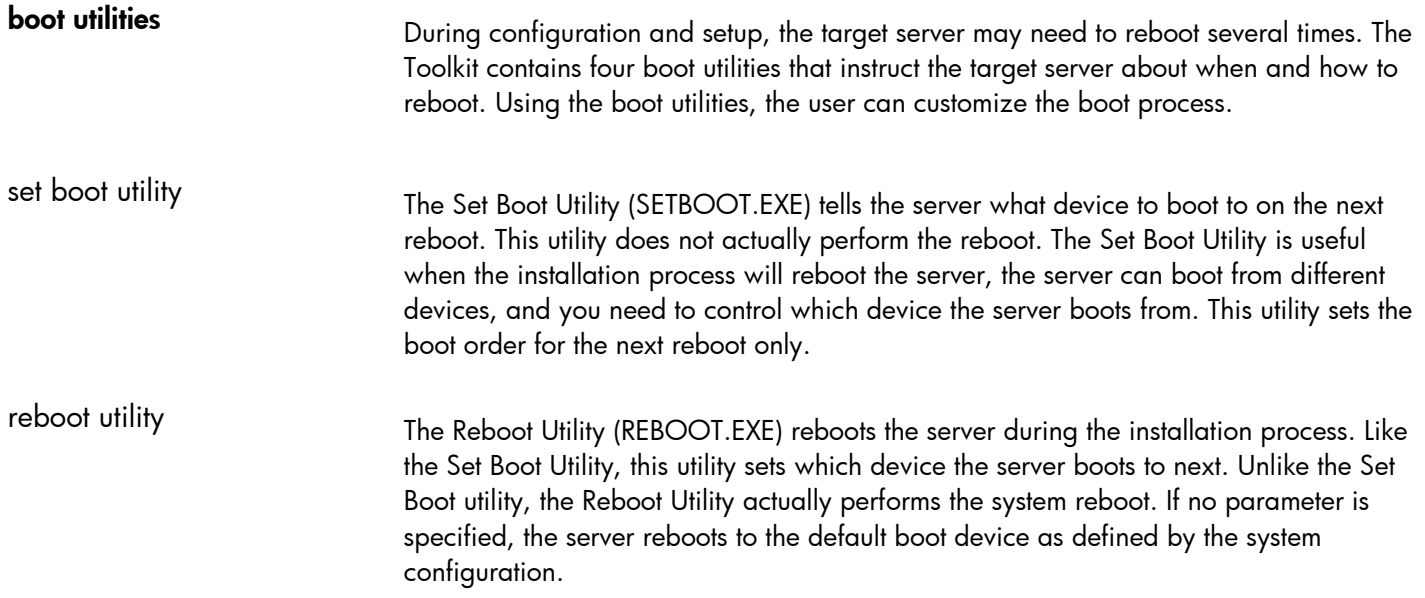

<span id="page-6-0"></span>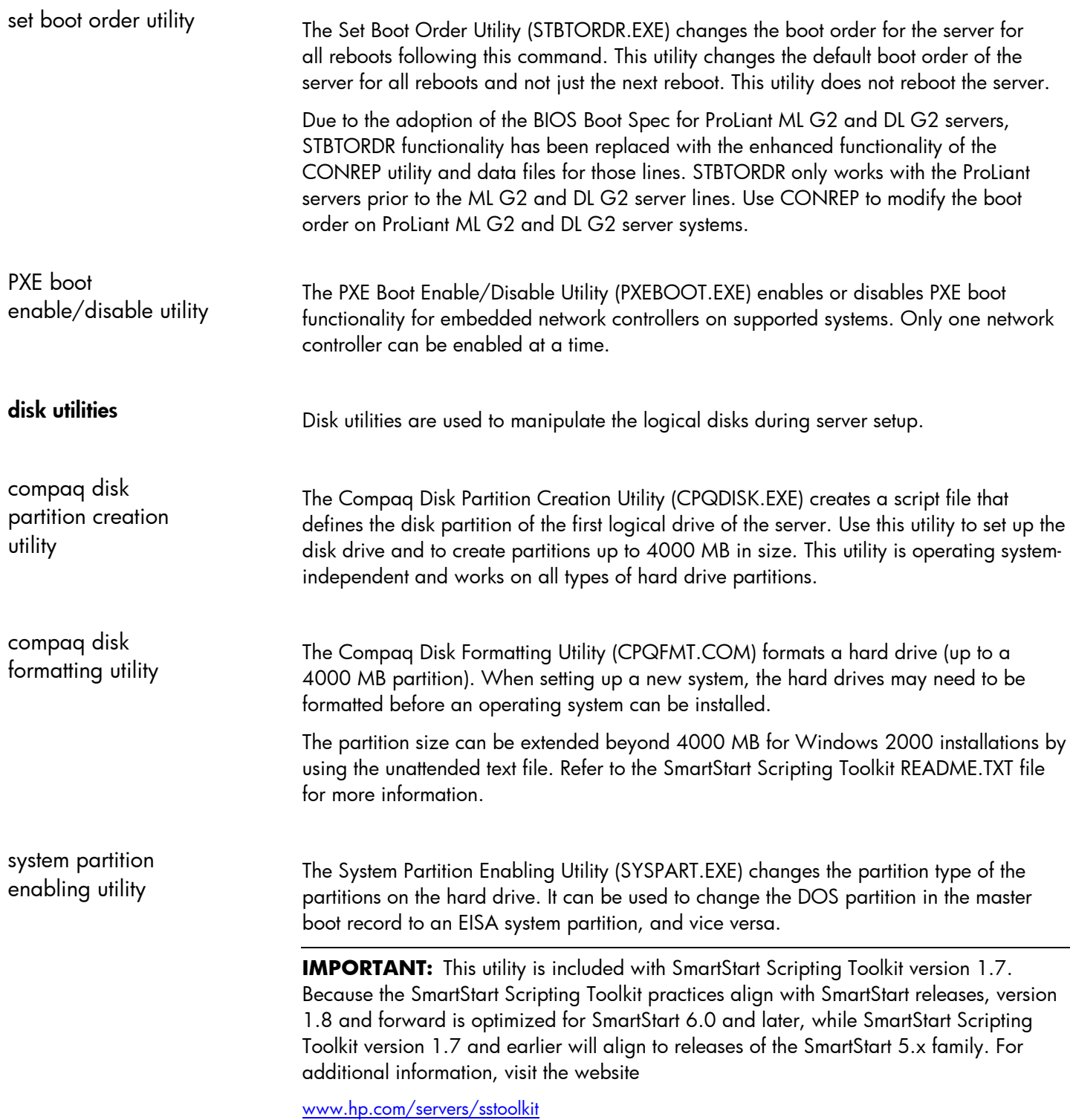

<span id="page-7-0"></span>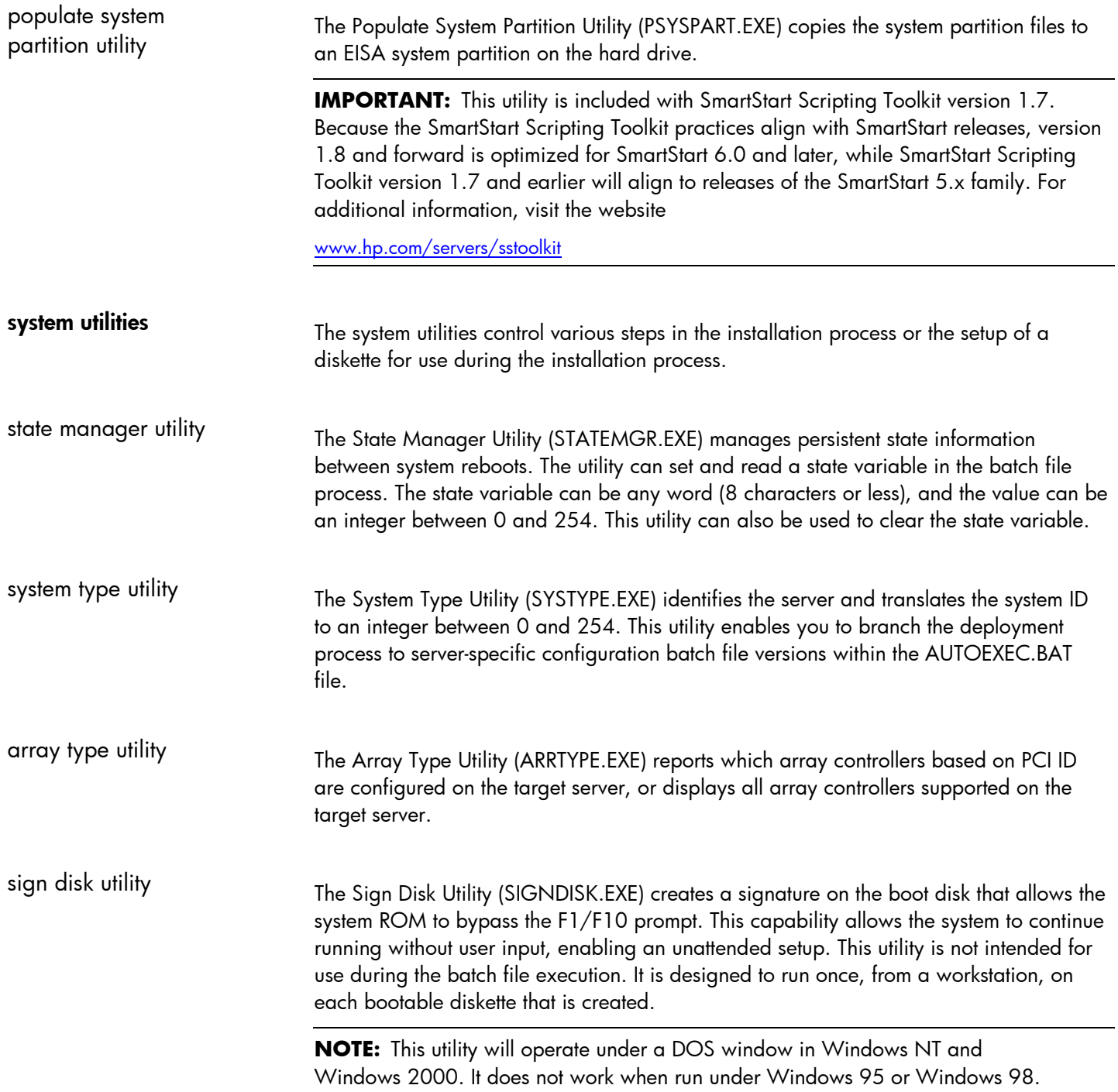

<span id="page-8-0"></span>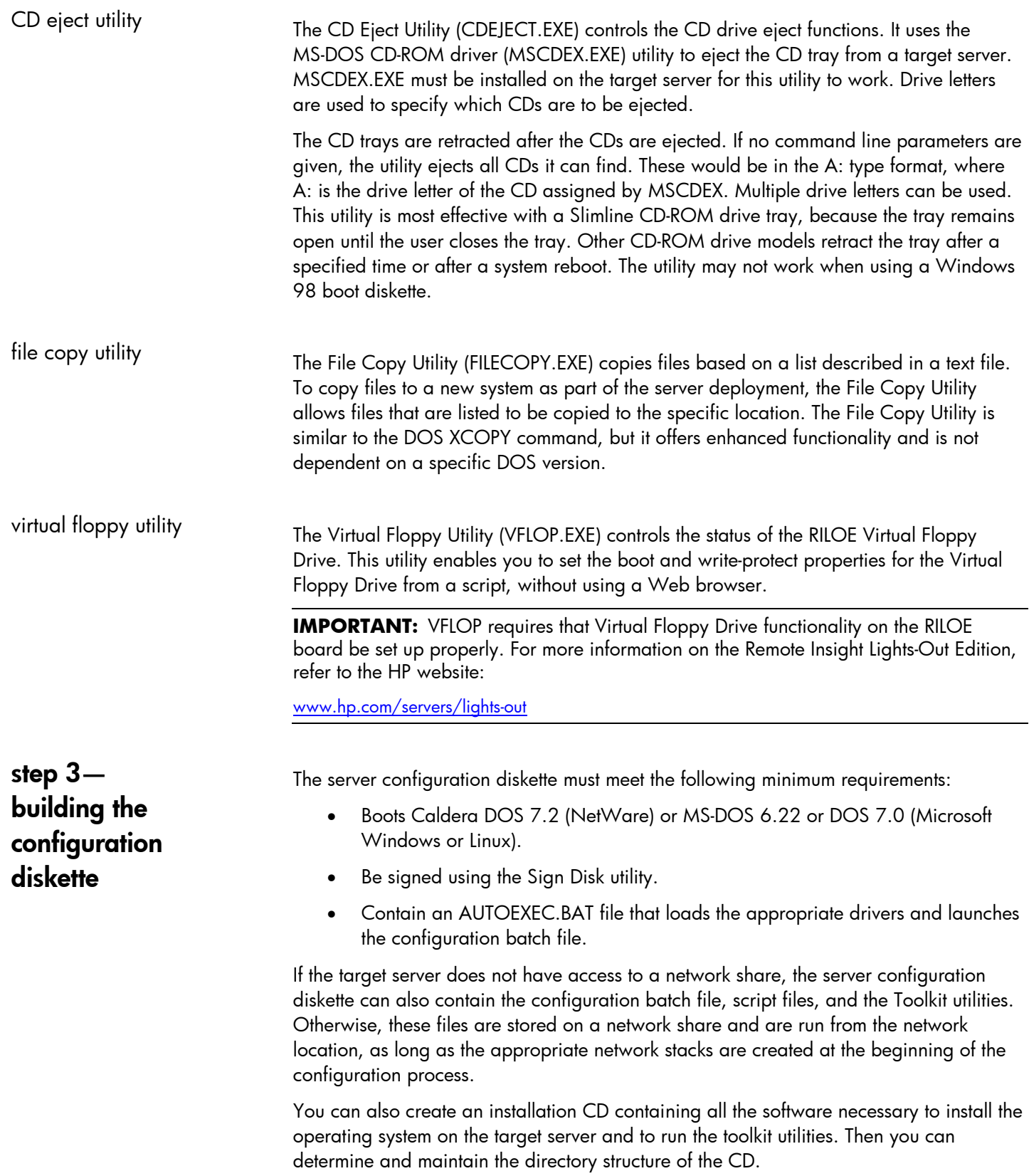

# <span id="page-9-0"></span>ROM flash scripting

**KOM hash scripting**<br>Before deploying a target server, flash the ROM on the server by adding the ROMPaq<br>Example to the system configuration diskette and making the appropriate firmware upgrade to the system configuration diskette and making the appropriate changes to the server batch file.

> For more information on ROM Flash scripting, refer to Appendix B, "Flashing the Target Server ROM," in the *SmartStart Scripting Toolkit Best Practices*.

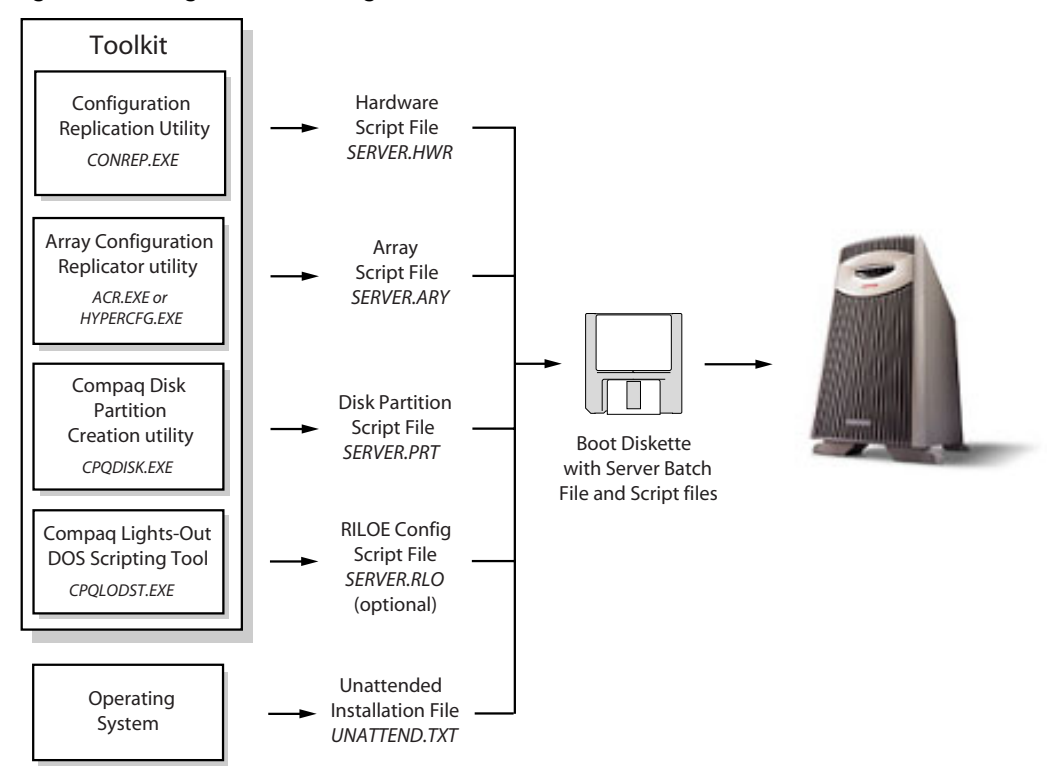

figure 2. creating the server configuration diskette

**NOTE:** For more detailed information on building the server configuration diskette, refer to the *SmartStart Scripting Toolkit User Guide.*

<span id="page-10-0"></span>**usage scenarios** The four scenarios in this section illustrate some of the ways that the toolkit enables users to customize a server deployment to fit system needs. The server configuration diskette offers flexibility in building an automated deployment process. Refer to Figure 3 for an overview of the following four common deployment scenarios:

- 1. **Installing the operating system from a local CD:** Run a server batch file from the server configuration diskette inserted in a server in conjunction with a custom installation CD that contains the toolkit, Management Agents, HP drivers, utilities, and the operating system.
- 2. **Installing the operating system from a network share drive:** Run a server batch file from the server configuration diskette inserted in a server in conjunction with access to a shared network drive (repository) that contains the toolkit, Management Agents, HP drivers, utilities, and the operating system.
- 3. **Installing the operating system remotely:** Run a server batch file from the server configuration diskette remotely in conjunction with access to a shared network drive (repository) that contains the toolkit, Management Agents, HP drivers, utilities, and the operating system. This application works only with the Virtual Floppy Drive feature of the Remote Insight Lights-Out Edition.
- 4. **Installing the operating system with third-party imaging software:** Run a server batch file from the server diskette remotely in conjunction with access to a shared network drive (repository) that contains the toolkit and an image of the source server created with either Norton Ghost or Altiris RapiDeploy.

**NOTE:** For detailed information on usage scenarios and best practices, refer to the *SmartStart Scripting Toolkit Best Practices.*

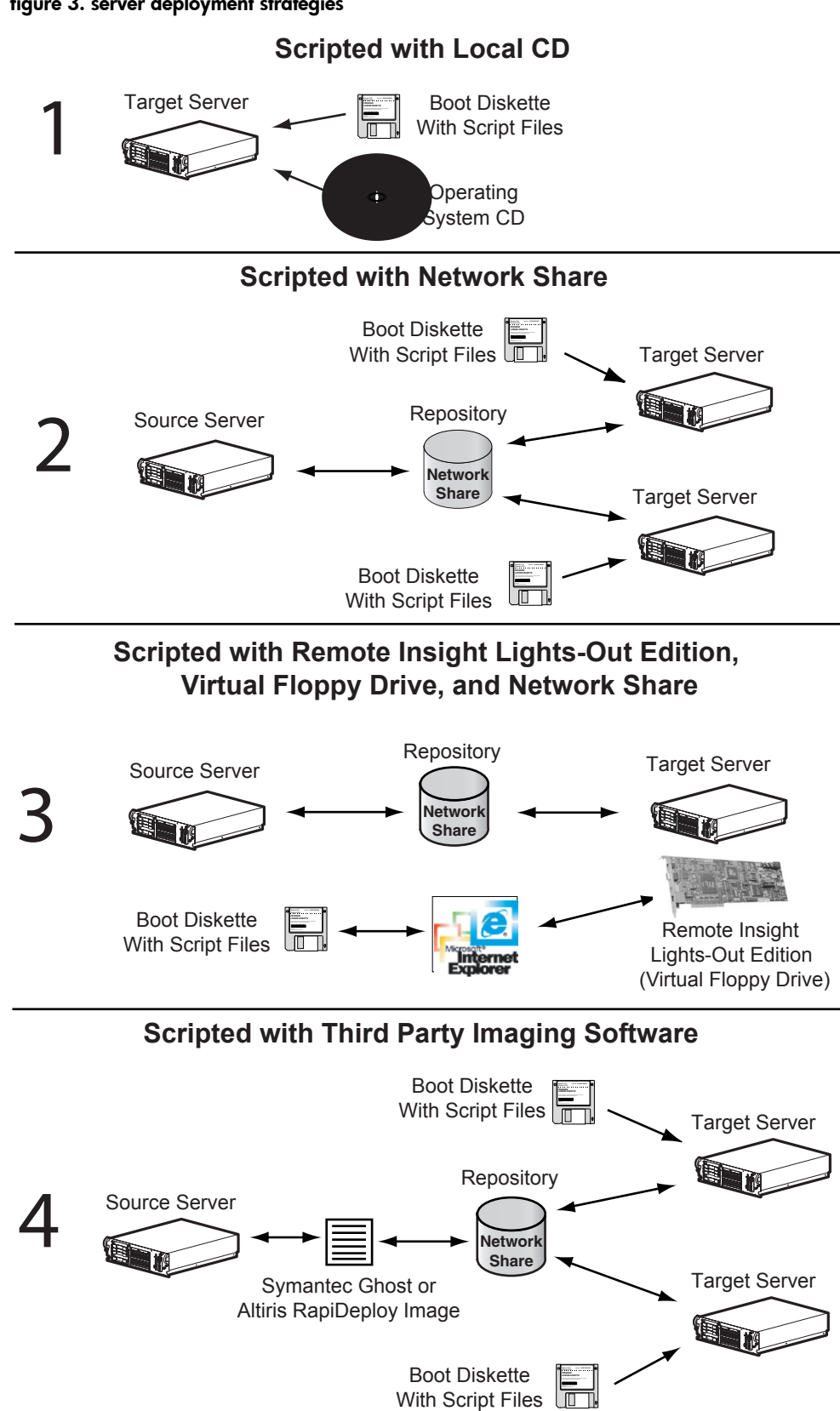

## figure 3. server deployment strategies

<span id="page-12-0"></span>**conclusion** Using SmartStart technology, the toolkit provides a flexible way to create standard server configuration scripts that automate many of the manual steps in the server configuration process. This automated server configuration process reduces time for each server deployed, making it possible to rapidly scale server deployments to high volumes.

> Refer to the SmartStart Scripting Toolkit Support Matrix for supported hardware and operating systems, or download the toolkit at

[www.hp.com/servers/sstoolkit](http://www.hp.com/servers/sstoolkit)

The download package includes the toolkit and the following documentation:

- *SmartStart Scripting Toolkit User Guide*
- *SmartStart Scripting Toolkit Best Practices*
- *SmartStart Scripting Toolkit Server Deployment Guide: Windows 2000 Network Deployment* white paper
- General FAQs and Troubleshooting FAQs

For proactive notification of new updates, subscribe to ActiveUpdate on the following website:

[www.compaq.com/activeupdate](http://www.compaq.com/activeupdate)

For more information on the Remote Insight Lights-Out Edition or the Remote Insight Lights-Out Edition II, refer to:

[www.hp.com/servers/lights-out](http://www.hp.com/servers/lights-out)

Microsoft, Windows, and Windows NT are trademarks of Microsoft Corporation in the U.S. and other countries.

Hewlett-Packard Company shall not be liable for technical or editorial errors or omissions contained herein. The information in this document is provided "as is" without warranty of any kind and is subject to change without notice. The warranties for HP products are set forth in the express limited warranty statements accompanying such products. Nothing herein should be construed as constituting an additional warranty.

Confidential computer software. Valid license from HP required for possession, use or copying. Consistent with FAR 12.211 and 12.212, Commercial Computer Software, Computer Software Documentation, and Technical Data for Commercial Items are licensed to the U.S. Government under vendor's standard commercial license.

The information in this document is subject to change without notice.

10/2002 13Q7-1100A-USEN